使用数字货币交易APP购买USDC币相对简单。但是,购买之前需要仔细了解不同 的交易APP,比较费率和安全性等因素。同时,购买任何数字货币都需要注意市场 风险,谨慎投资。

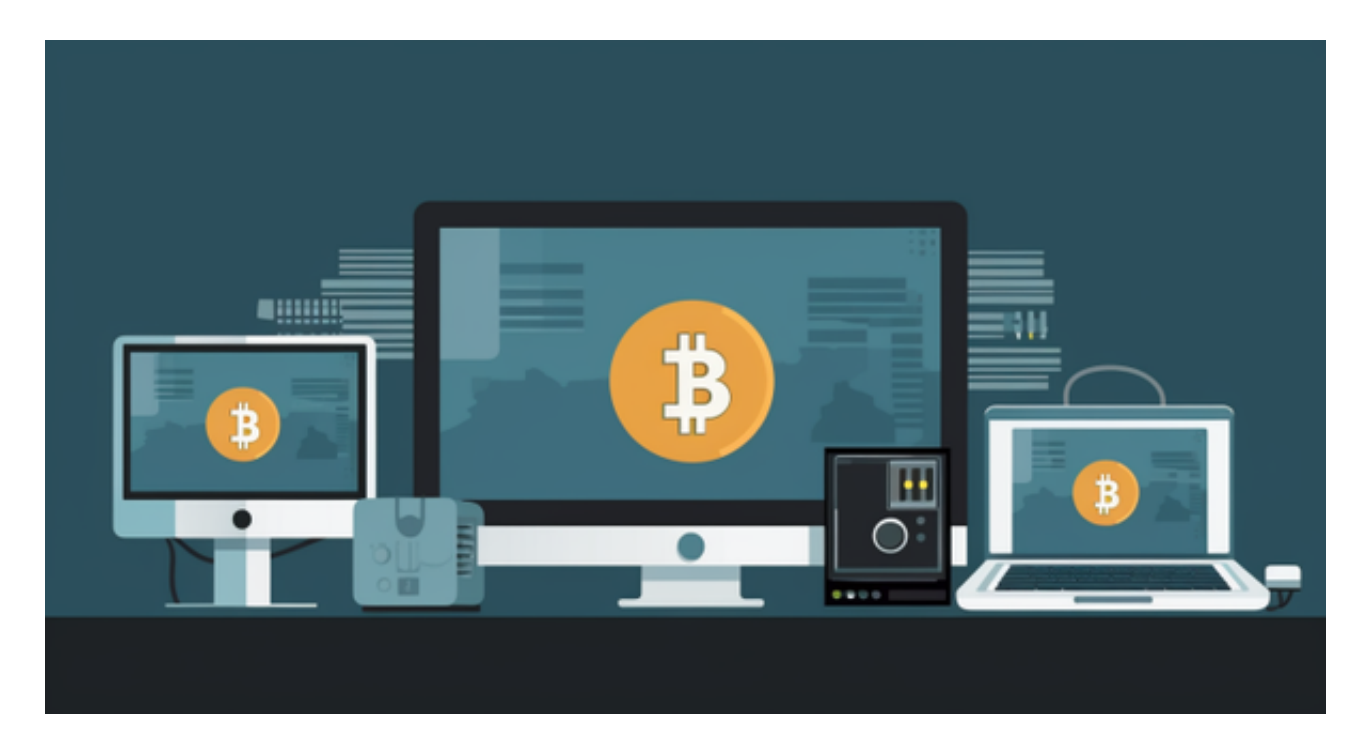

 Binance是一个颇受追捧的数字货币交易所APP。Binance提供了多种数字货币交 易,其中包括USDC币。使用Binance购买USDC币需要创建一个账户,然后将你的 资金充值到Binance你的虚拟电子钱包中。然后,你就可以在交易所中购买USDC 币了。

 Kraken是一家数字货币交易所APP,提供多种数字货币交易对,包括USDC币。 购买USDC币需要注册的账户,并完成身份验证和KYC程序。你还需要将你的资金 存入Kraken的虚拟电子钱包中,然后就可以购买USDC币了。

Bitget交易平台深度非常好,据TokenInsight官网最新统计衍生品交易所流通性B itget排名第四。目前Bitget BTC/USDT合约稳定的成交量在2千万张以上,交易深 度使盘口价差持续稳定在0.5美元以内。非小号数据显示, Bitget BTC/USDT交易量稳居前五。

 在BG APP交易是很多虚拟货币交易者的选择,不同的手机用户可根据自己的设备 选择下载方式:

 安卓手机下载安装:打开Bitget的官方网站,如尚未拥有账号,可注册一个新账号 ,单击下载图标,用手机扫描出现的二维码,建议用浏览器进行扫码,微信扫码可

能会出现网页停止访问的情况,请点击本地下载,再按提示进行下载安装即可。

如果不是用浏览器扫码,那么也需要单击右上方的图标,选择在浏览器打开,再 点击本地下载,普通下载,根据需要完成下载安装工作。

 苹果手机下载安装:中国大陆地区Apple ID无法直接在App Store下载Bitget的App,非中国内地Apple ID可以下载使用Bitget的App。

第一步:注册海外Apple ID

在浏览器中进入注册新Apple ID的页面。2.填写相关信息:所选区域;邮箱地址 应该是之前没有注册过的苹果账号,手机号应该是有效且在用的,后面是用来接收 验证码的。都填好了,点击接着。3.邮箱和短信会先后收到六位数字的验证码,根 据提示输入验证码后注册海外Apple ID。

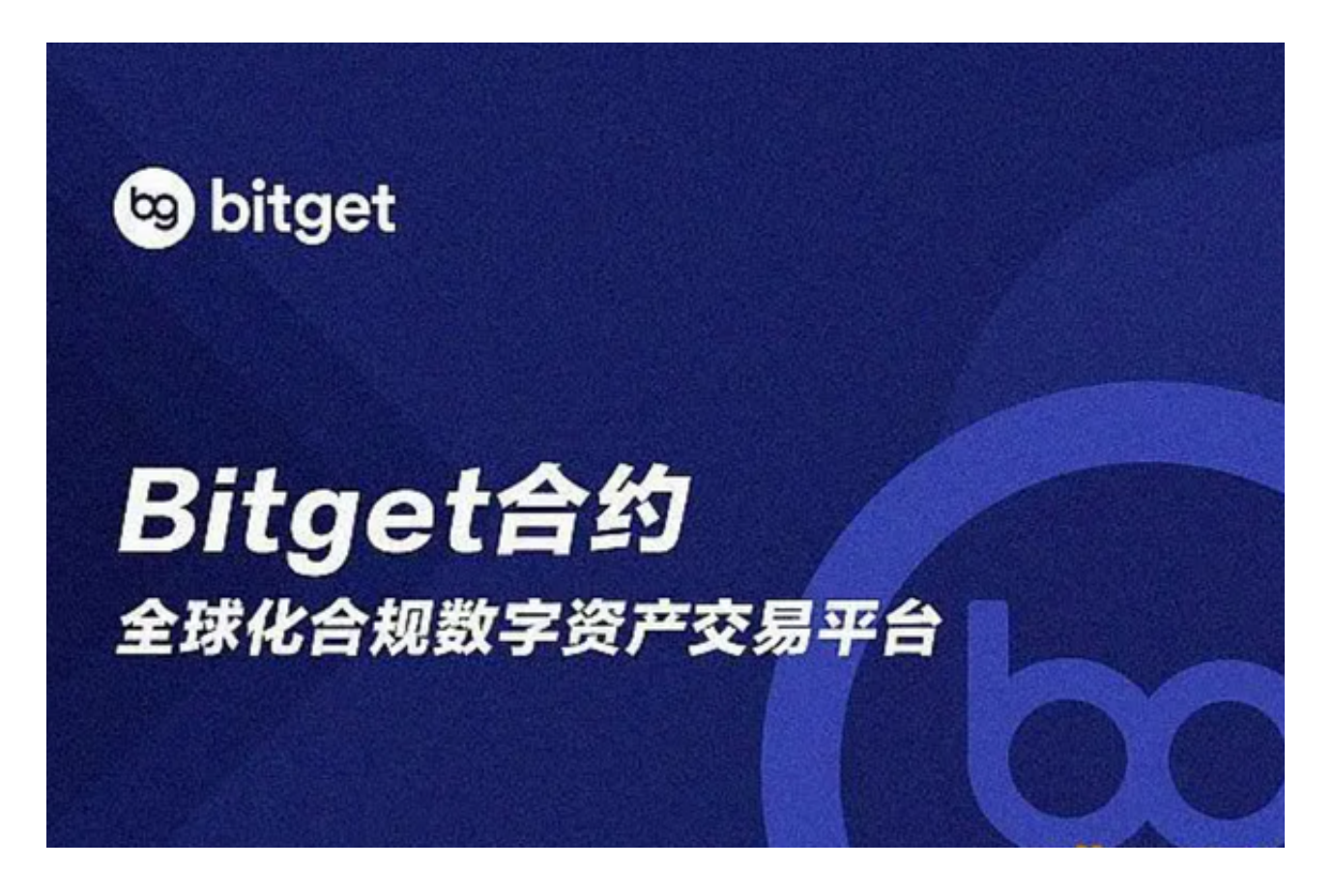

第二步:用海外Apple ID下载Bitget软件

1.进入AppStore, 退出原账号, 登录新注册的账号。因为是新ID, 所以会出现提 示,请点击查看并勾选同意进入下一页。2.填写信息,然后进入下一页。3.登录后

,在App Store中搜索Bitget即可下载正版Bitget软件。4.下载完即可登录选择USD T进行交易。